## **E-Mail-Log**

Choose Logging - E-mail log in the main menu to view a list of e-mails to the inboxes of the active clients. Logging is activated by default for all inboxes and applications. The table contains the following data:

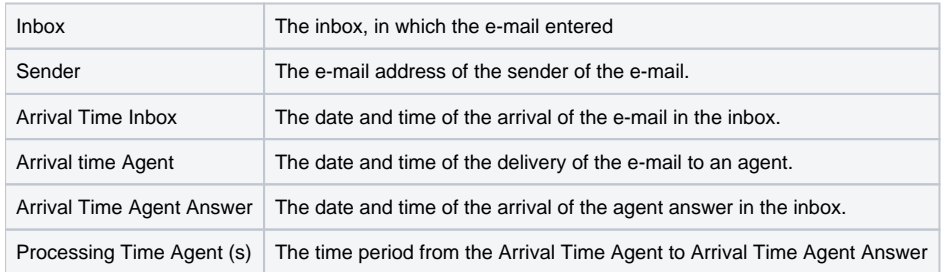

In the last column of the table - Action - you can delete single entries or call up details for an entry. The call of details for an entry opens a new page, which lists all e-mails associated to the process. The single e-m clicked on, whereby they are opened in the standard e-mail client of your pc.